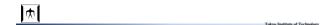

## Persistent Coverage Control

Human-Controlled Coverage 10-12324 Koudai Sugimoto

文

文 How to use TeamViewer 1.Start TeamViewer on PC and iPad 2.Input ID and tap "remote control" on iPad 3.Input password on iPad

•Connect to nearest Wi-Fi to secure satisfactory communication.

•Even if correct ID is automatically input, you should input it again. (or select from the history)

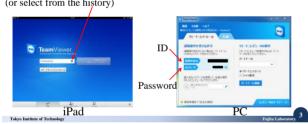

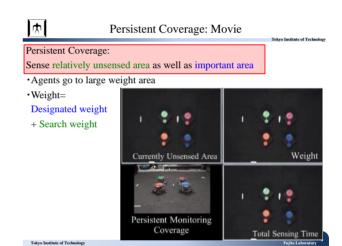

Movie: TeamViewer

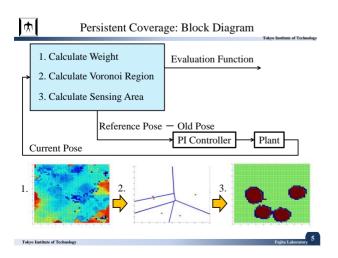

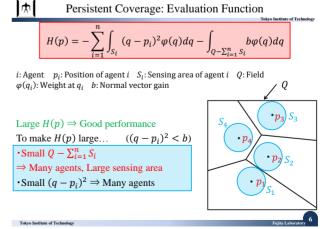

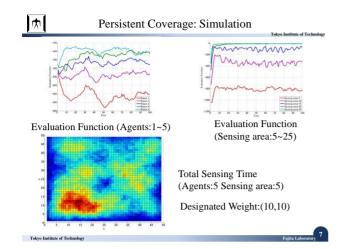

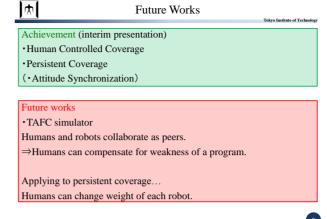

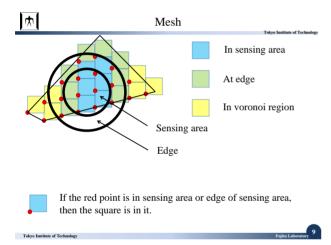

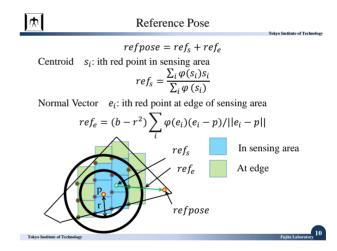